# 深圳国微技术有限公司

## SMiT Secure Plus CAM Uživatelská příručka

## **1. Úvod**

SMiT Secure Plus CAM, spolu s autorizovanou a aktivovanou kartou Irdeto, vám dává přístup k zašifrovaným DVB programům. Pracuje s televizory a set-top boxy (iDTV/STB), které mají CI Slot a odpovídají specifikacím CI Plus, který je novým pokročilým standardem.

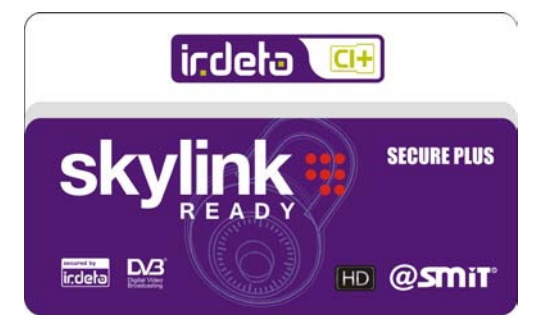

#### **1.1 Názvosloví**

- CA (Conditional Access) systém přístupu k "obsahu" podmíněný použitím karty, popř. zaplacením předplatného
- CA zařízení zařízení umožňující podmíněný přístup k zašifrovanému obsahu (obvykle CAM+karta)
- CAM (Conditional Access Module) modul CA přístupu
- Karta (Smart Card) paměťové zařízení pro spolupráci CAM a zápis zprostředkovaných údajů operátora
- CI (Common Interface) standard rozhraní pro vnější zařízení zpřístupňující další funkce a vlastnosti
- STB (Set-top Box) mateřské zařízení pro příjem digitálních programů a služeb na běžném televizoru
- iDTV (Integrated Digital Television) mateřské zařízení typu televizor, které má již vestavěn odpovídající STB
- Obsah (Content) videoslužby (TV programy), audioslužby (radiostanice, jazykové stopy), další služby (textové, ap.)
- Irdeto systém společnosti Irdeto B.V., který umožňuje regulovat přístup k určitému obsahu
- FTA (Free-To-Air) služby, které lze sledovat bez CA zařízení
- Programy zdarma služby, které lze sledovat jen s použitím CA zařízení, ovšem bez nutnosti platby operátorovi
- Placené programy (pay TV) služby, které lze sledovat jen s použitím CA zařízení až po zaplacení platby operátorovi
- Operátor poskytovatel obsahu (placeného i zdarma)
- Dešifrování (descrambling) úspěšné získání obrazu a zvuku zašifrovaného (scrambled) obsahu
- Kódování (Kodek) způsob zmenšení objemu dat digitálního obsahu (např. MPEG-2, MPEG-4)
- Hodnocení věku (MR-Maturity Rating) systém omezení přístupu dětem k nevhodnému obsahu
- DVB (Digital Video Broadcasting) systém digitálního vysílání přenášející uživateli "obsah".
- DVB-T (DVB Terrestrial) pozemní vysílání DVB
- DVB-S (DVB Satellite) družicové vysílání DVB
- DVB-C (DVB Cable) kabelové vysílání DVB

#### 深圳国微技术有限公司 SHENZHEN STATE MICRO TECHNOLOGY CO., LTD.

### **1.2 Popis výrobku**

- CAM podporuje Irdeto Softcell3
- Založeno na Embedded 32-bit CPU (ARM7TDMI)
- Používá pokročilou technologii 0.18-micron
- Velikost Flash: 4 MB
- Velikost RAM: 384 kB
- Šířka pásma TS procesu: až 96 Mbps
- Rozměry: PCMCIA karta typu II (100×58×4 mm)
- Konektor: 68-pin PCMCIA slot
- Provozní napětí: 4,5 až 5,5 V
- Provozní proud: <150 mA
- Nízká spotřeba: <600 mW
- \* Podporuje software upgrade OTA

#### **1.3 Standardy**

- ❖ Plug and Play
- \* Kompatibilní se standardem DVB-CI (EN50221)
- ❖ Kompatibilní s ETR289
- Kompatibilní s protokolem ISO7816 T=0/T=14, Class A
- \* Kompatibilní s MPEG-2/MPEG-4
- Kompatibilní s direktivou RoHS 2002/95/EC a následujícími

## **2. Pracovní prostředí CAM**

Jako výrobek spotřební elektroniky, CAM pracuje v jistém prostředí. Mimo ně může být CAM nestabilní nebo nemusí pracovat vůbec nebo může být poškozen, i trvale. Pro spolehlivou práci je třeba pracovní prostředí zachovávat.

#### **2.1 Pracovní podmínky**

Napájecí napětí: 5 V ± 5 % Napájecí proud: ≥300 mA Provozní teplota: 0 °C až +55 °C Relativní vlhkost: max 95 % – nekondenzující

#### **2.2 Skladovací podmínky**

Skladovací teplota: –20 °C až +65 °C Relativní vlhkost: max. 95 % – nekondenzující

#### **2.3 Krajní podmínky (pouze krátkodobě)**

Pracovní napětí: –0,5 až 5,5 V Pracovní teplota: 0 °C až +85 °C Skladovací teplota: –60 °C až +155 °C

#### 深圳国微技术有限公司 **SHENZHEN STATE MICRO TECHNOLOGY CO., LTD.**

## **3. Instalace**

### **3.1 Instrukce**

Přečtěte si tuto příručku před použitím CAM.

NEPOKOUŠEJTE SE OTEVŘÍT pouzdro CAM, jinak hrozí poškození CAM. Uvnitř nejsou části uživatelsky použitelné a pouzdro smí otvírat jen speciálně vyškolená osoba s odpovídajícím vybavením.

VYVARUJTE SE KONTAKTU CAM S TEKUTINAMI. Pokud nějaká tekutina zateče dovnitř CAM, okamžitě vypněte mateřské zařízení, vyjměte CAM a kontaktujte servisní středisko.

CAM vkládejte jen do zařízení s CI slotem. Nevyjímejte CAM, pokud to není nezbytné. PCMCIA je citlivé a výkonné rozhraní a zbytečná manipulace je může poškodit. Nepoužívejte při manipulaci s CAM nadměrnou sílu. Vkládání a vyjímání CAM provádějte při vypnutém mateřském zařízení.

Kartu do CAM vkládejte opatrně. Nevyjímejte kartu, pokud to není nezbytné. Nepoužívejte při manipulaci s kartou nadměrnou sílu. Kartu vkládejte a vyjímejte při vypnutém mateřském zařízení. Pro správnou funkci je ubezpečte, že jsou všechna propojení (včetně antény, signálu, audio a video) správně provedena.

### **3.2 Použití**

**1)** Vložte kartu do CAM kovovými kontaktními ploškami integrovaného obvodu podle obrázku (směrem nahoru s ohledem na nálepku CAM a směrem dozadu, dovnitř CAM)

**2)** Vložte CAM správně do STB nebo televizoru. CAM má mechanické klíče k zamezení nesprávnému vložení do mateřského zařízení, ovšem některá mateřská zařízení nemusí obdobné klíče obsahovat. Nahlédněte do návodu k obsluze set-top boxu nebo televizoru. Pokud je modul správně vložen, na obrazovce se objeví inicializační informace CICAM.

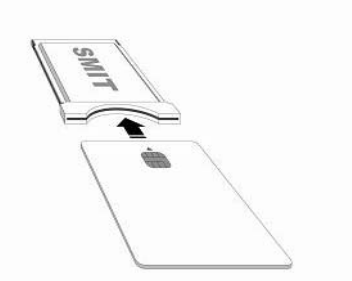

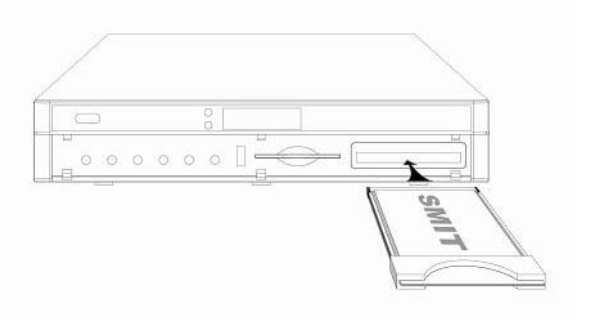

*Poznámka:* Pokud se zobrazí zpráva E06-4 Smart Card Failure, není karta vložena správně. *Poznámka:* Používáte-li zařízení standardu CI Plus, informuje vás zařízení o autentifikaci zprávami, např. "Authentication Start","Authentication 1/5 completed",…2/5 …3/5 …4/5….

*Poznámka:* Prosím nepracujte s STB nebo televizorem, dokud neuvidíte zprávu o úspěšné autentifikaci "Authentication Success". Celý proces autentifikace může při prvním vložení CAM trvat okolo 45 sekund.

*Poznámka:* Po úspěšné inicializaci CAM, nahlédněte do návodu STB nebo televizoru, jak naladit digitální kanály na vašem zařízení. Více informací najdete v jeho návodu nebo u svého dodavatele. *Poznámka:* Při každém dalším zapnutí STB nebo televizoru proběhne zrychlená verze autentifikace, o níž budete krátce informováni zprávou na obrazovce.

## **4. Funkce**

### **4.1 Dešifrování služby (Descramble)**

Pokud je proces autentifikace úspěšný, CAM s autorizovanou a aktivovanou kartou dá přístup k zašifrovaným DVB programům. Určitě nevkládejte jakýkoli jiný typ karty do modulu CAM, jinak hrozí jeho poškození.

*Poznámka:* Autentifikace může selhat, pokud mateřské zařízení neodpovídá standardu CI Plus.

### **4.2 Zprávy a chybová hlášení**

Operátor může poslat uživateli informační zprávy a oznámení pomocí zpráv nebo mailů. Pokud nepoužíváte správně CAM nebo kartu nebo nemáte správná práva k přístupu k jistému obsahu/programu/pořadu, objeví se na obrazovce chybové hlášení o takové události.

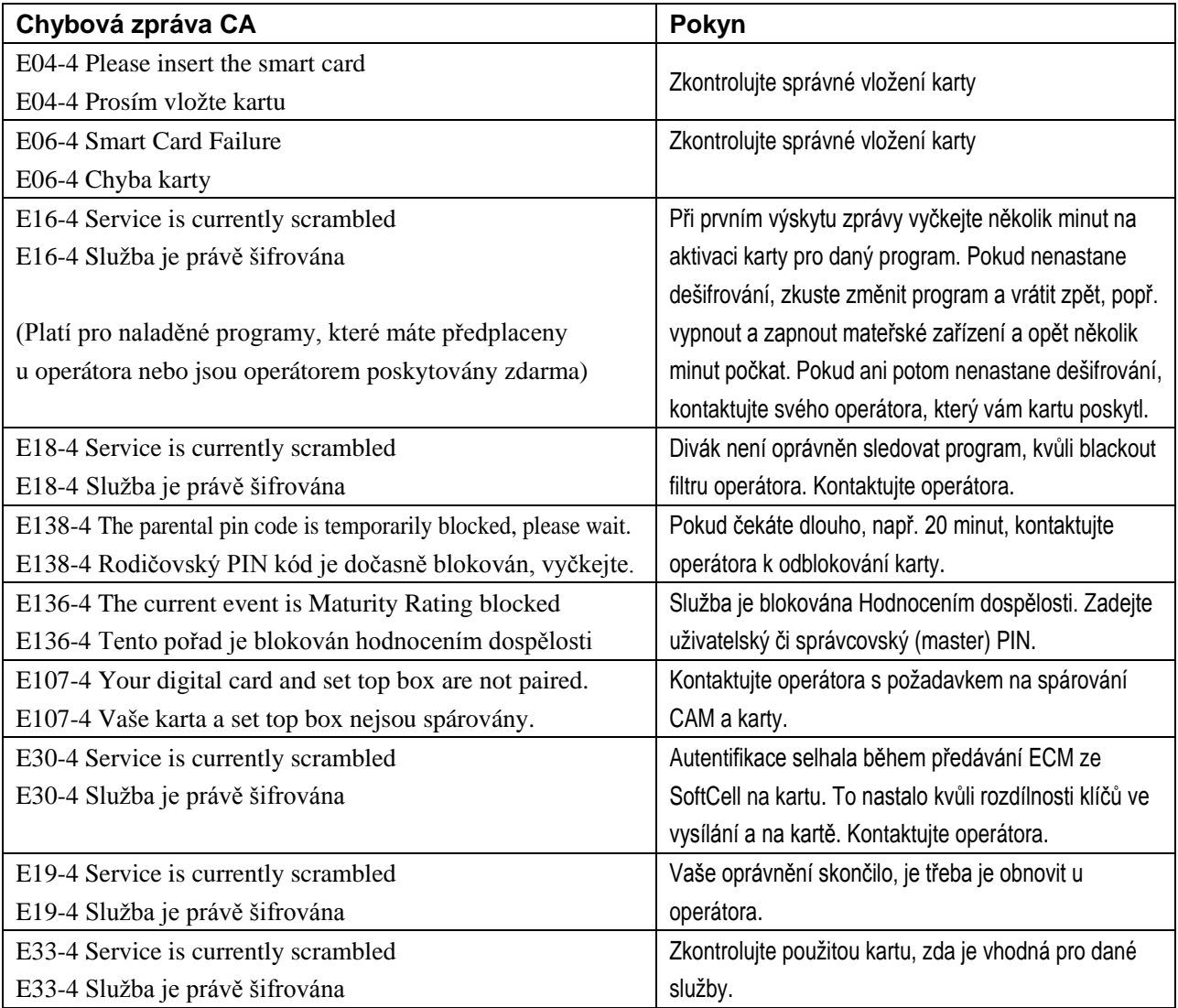

*Poznámka:* Pokud dostanete jinou chybovou zprávu, která je trvalá a neodstraní se ani při restartu mateřského zařízení, kontaktujte svého operátora.

### **4.3 Popis CA informací**

Chcete-li získat některé informace o CA, pracujte s CAM podle návodu mateřského zařízení. CA informace zahrnují stav Irdeto CA, ovládání CAM, výběr jazyka.

Stav Irdeto CA

Zahrnuje tyto podtřídy: stav zavaděče (Loader Status), Stav karty (Smart Card Status), stav služby SoftCell (SoftCell Service Status)

Stav zavaděče: information o upgrade, verze zavaděče, info o podpisu, ap.

Stav karty: information o kartě, zda je karta vložena, číslo karty, verze, typ, úroveň patche, národnost.

Stav služby SoftCell: information o aktuální službě: stav EMM, stav ECM, ap. Stav produktu

Ovládání CAM

Zahrnuje tři podtřídy: textové zprávy, upgrade CAM, CAM Info a CI Plus Info.

CAM upgrade: upgrade softwaru CAM, je-li třeba.

CAM Info: informace o CAM. Důležitá informace, pokud potřebujete technickou podporu zákaznického centra.

Hodnocení dospělosti (Maturity Rating): řízení hodnocení dospělosti.

Textové zprávy

Zprávy, které jste od operátora dostali.

Volba jazyka

CAM podporuje angličtinu, turečtinu, nizozemštinu, ruštinu, němčinu, čínštinu, češtinu a slovenštinu.

*Poznámka:* Pro údržbu a opravu chyb může být třeba aktualizovat vnitřní programové vybavení CAM (upgrade). Operátor může poslat jisté zprávy informující uživatele o nutnosti upgrade a zpráva se může objevit na obrazovce. Postupujte podle pokynů na obrazovce.

### **4.4. Hodnocení dospělosti (MR-Maturity Rating)**

### **4.4.1 Popis**

Maturity Rating je řešení založené na podmíněném přístupu Irdeto CA. Každý obsah a pořad může být určen jen pro nějakou věkovou skupinu a opatřen věkovou ochranou. Divák pak musí zadat svůj PIN kód. Pokud je věkové hodnocení odpovídající jeho PIN kódu stejné nebo vyšší než hodnocení daného pořadu, obsah je dešifrován.

### **4.4.2 Operace**

#### A. Vytvoření uživatelského profilu

Správce přijímače (předplatitel) si sám může vytvořit věkové profily diváků podle toho, komu chce umožnit sledování nevhodného obsahu

Předplatitel může vstoupit do správy věkového hodnocení zadáním PIN kódu předplatitele (Master PIN) a vytvořit uživatelské profily pro určité věkové skupiny diváků takto:

- vybrat Vytvořit uživatelský profil tímto se vytvoří nový profil pro určitou věkovou skupinu
- zadat věk pro tento profil věk by měl být mezi 4 a 18 roky.
- CAM vytvoří a zobrazí nový PIN pro tento profil (i při opakovaném zadání stejného věku se vytvoří jiný PIN)

Pokud je úroveň MR (požadovaný věk diváků, který do vysílání přidává vysílatel obsahu) vyšší než věk zadaný PINem, je zastaveno dešifrování a znovu vyžadováno zadání PINu. Pro úspěšné dešifrování to může být buď předplatitelský PIN (Master PIN nemá omezení věku) nebo PIN profilu s vyšším zadaným věkem.

Služba či pořad může být dešifrována pouze v případě, když divák zadá předplatitelský PIN nebo platný PIN uživatelského profilu se zadaným věkem vyšším než věk odpovídající dané MR úrovni.

#### Příklad:

- Služba nebo pořad má od vysílatele zadáno hodnocení věku 12 (věk je 12 + 3 = 15).

- Předplatitel vytvoří uživatelský profil s věkem 17 (MR úroveň je 17 – 3 = 14). Služba/pořad může být dešifrována bez PINu.

- Předplatitel vytvoří uživatelský profil s věkem 14 (MR úroveň je 14 – 3 = 11). Pro dešifrování služby/pořadu bude PIN vyžadován.

- Pokud divák zadá PIN uživatelského profilu s věkem 14, služba/pořad NENÍ dešifrován.
- Pokud divák zadá PIN uživatelského profilu s věkem 17, služba/pořad JE dešifrován.

#### B. Změna uživatelského profilu

Předplatitel může změnit věk u uživateslkého profilu a tím se vygeneruje nový uživatelský PIN.

#### C. Smazání uživatelského profilu

Pokud předplatitel nepotřebuje určitý uživatelský úrofil, může ho smazat.

#### 深圳国微技术有限公司 SHENZHEN STATE MICRO TECHNOLOGY CO., LTD.

### **4.4.3 Termíny k MR**

Některé termíny odpovídající tématu hodnocení věku pomohou snadněji problematice porozumět.

Úroveň MR (MR Level)

MR úrovně jsou určeny podle definice DVB-SI Parental Rating. MR úroveň služby nebo obsahu určuje head-end operátora.

MR úrovně 1–15 odpovídají minimálnímu hodnocení MR úrovně + 3 roky věku.

Např. když je MR úroveň služby 11, značí to, že je určena pro diváky starší 14 let (MR úroveň +3).

#### Předplatitelský PIN (Master PIN)

Nová karta je operátorem vybavena přednastaveným PIN kódem, obvykle vytištěným na kartě nebo její dokumentaci. Pokud vám připadne tento kód snadno rozluštitelný, vyžádejte si u operátora nový Master PIN (náhodné číslo). Tento nový PIN vygeneruje operátor (head-end) a předává se vysíláním, pro jeho úspěšnou změnu je nezbytné mít zapnutý přijímač naladěný na operátorem určený program (kmitočet), vložen CAM i kartu. Vytvoření a zaslání PIN kódu trvá obvykle několik minut.

#### Uživatelský PIN

Uživatelský PIN je generován při tvorbě uživatelského profilu. Profily vytváří předplatitel a odpovídající PIN předat divákům dané věkové kategorie, např. dětem.

*Poznámka:* Prosím zapamatujte si uživatelský PIN při vytvoření uživatelského profilu. Pokud jej zapomenete, předplatitel může vytvořit nový PIN v menu změny profilu.

*Poznámka:* Lze vytvořit dva profily se stejnou úrovní.

## **5. Zákaznická podpora**

### **Výrobce**

Adresa:SSMEC Building 2/F, Gao Xin Nan First Avenue Hi-Tech Park South, Nanshan, Shenzhen, China 518057 Telefon:+86-755-61363366 Web: [http://www.smit.com.cn](http://www.smit.com.cn/).

E-mail: [Support@smit.com.cn](mailto:Support@smit.com.cn)

### **Dovozce**

FAST ČR, a.s. Černokostelecká 1621, 251 01 Říčany u Prahy, Česká republika tel: 323 204 111 Web: [http://www.smit.cz](http://www.smit.com.cn/) E-mail: info@smit.cz

© 2011 SMiT, Ltd. © 2011 FAST ČR, a.s.